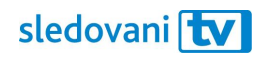

## Návod Arris

## **Přihlašování**

## **Jak si připárovat set-top box Arris?**

Po otevření aplikace se na obrazovce objeví číselná klávesnice.

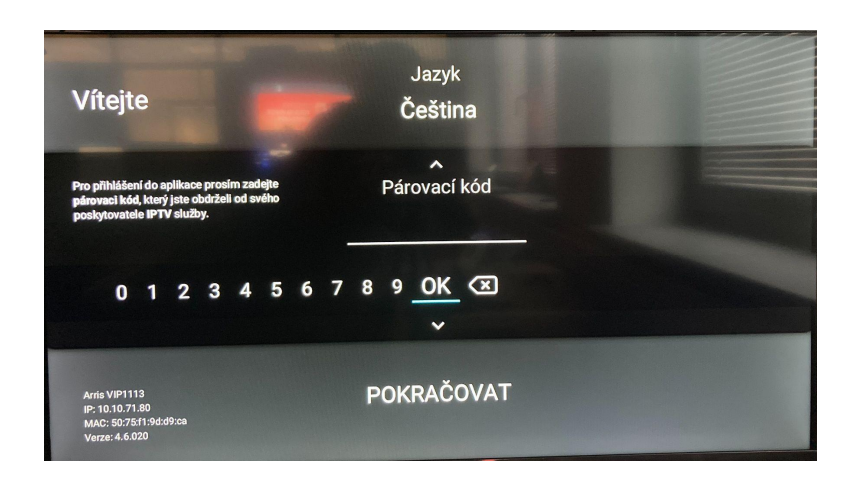

Na počítači nebo mobilním telefonu si otevřete webovou stránku [https://sledovanitv.cz/setup.](https://sledovanitv.cz/setup) Přihlaste se pomocí uživatelského jména / e-mailu a hesla. Otevřete nastavení účtu (v pravém horním rohu obrazovky) a přejděte do sekce "Moje zařízení".

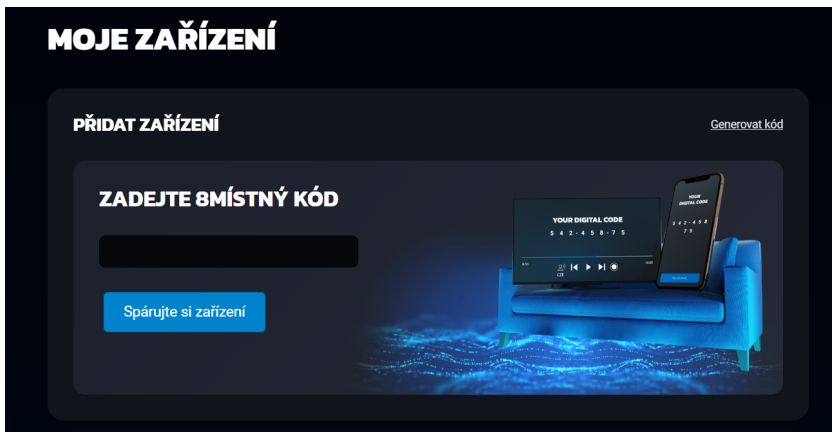

Klikněte na "Generovat kód" v pravém horním rohu. Otevře se nové okno. Klikněte na ikonku "Set-top box Arris".

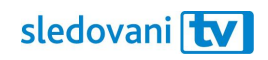

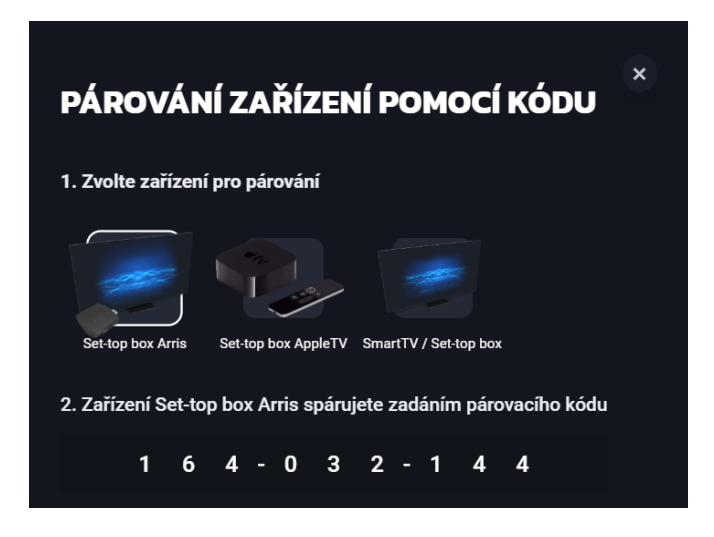

Na svém set-top boxu zadejte 8místný párovací kód. Číslo vždy vyberte pomocí levé a pravé šipky na ovladači a pak potvrďte. Jakmile budete mít celý kód zadaný, zvolte "Pokračovat". Televize se vám spáruje a aplikace se přihlásí.

Pohodlně se usaďte a užívejte si svou novou internetovou televizi!